# **O** Formpipe.

[Knowledgebase](https://support.formpipe.com/kb) > [Lasernet](https://support.formpipe.com/kb/lasernet) > [Lasernet Developer FAQs](https://support.formpipe.com/kb/lasernet-developer-faqs) > [Merge PDF using the PDF Merger](https://support.formpipe.com/kb/articles/merge-pdf-using-the-pdf-merger)

Merge PDF using the PDF Merger - 2021-04-27 - [Comments \(0\)](#page--1-0) - [Lasernet Developer FAQs](https://support.formpipe.com/kb/lasernet-developer-faqs)

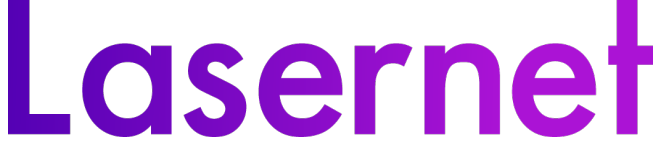

This article shows how to use the PDF Merge tool to merge a Job with PDF files. To begin, there are some prerequisites needed:

## **Prerequisites**

A PDF folder with pdf files to pick up.

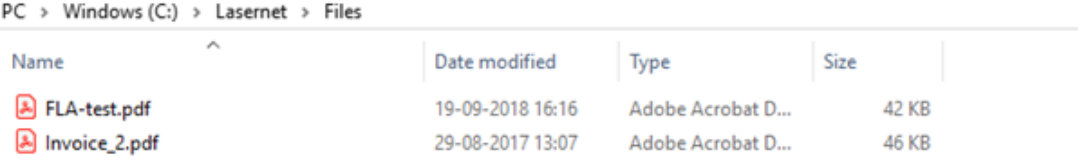

• A data file with reference to external pdf file(s).

```
- <Attachments>
    <MailAttachmentFileName>C:\Lasernet\Files\fla-test.pdf</MailAttachmentFileName>
    <MailAttachmentFileName>C:\Lasernet\Files\invoice_2.pdf</MailAttachmentFileName>
</Attachments>
```
• A setup with a PDF Merger

#### **Steps**

1. Open the PDF Merger, click **Setup** and add the JobInfo attachment.

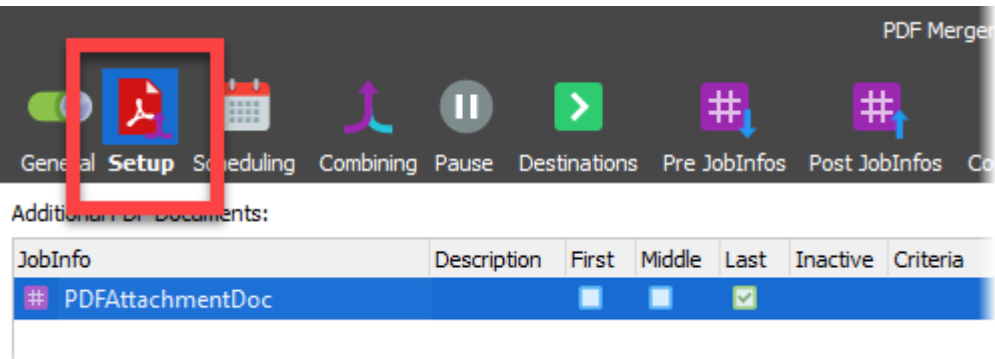

2. Click the **Combining** tab and select the **Enable Job combining** checkbox.

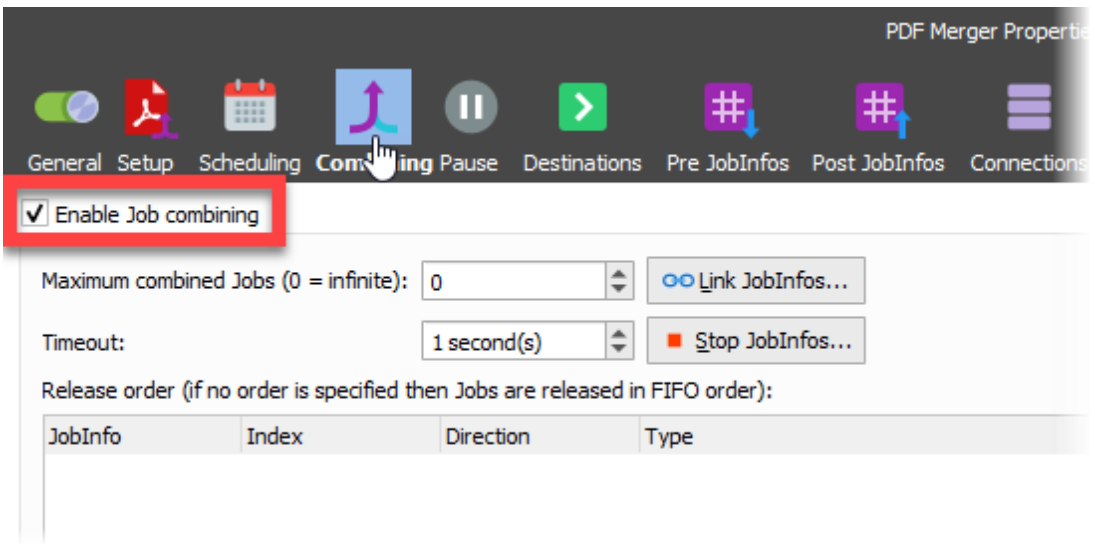

3. Add a File Retriever to pick up the PDF file(s).

4. Select the **File** radio button and enter '#PathToFile#' into the Path field and the pickedup document is inserted into the Output JobInfo field.

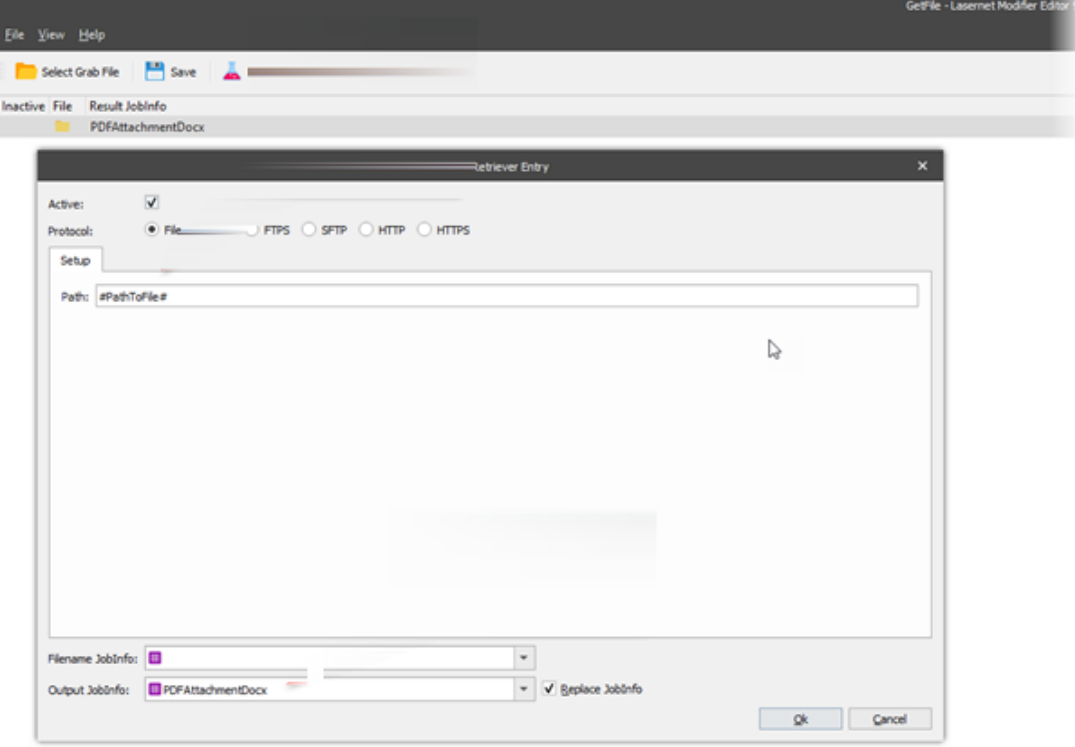

## 5. Click **Ok**.

6. Add a script to read the path from data, and then run the modifier to pick up the extra files.

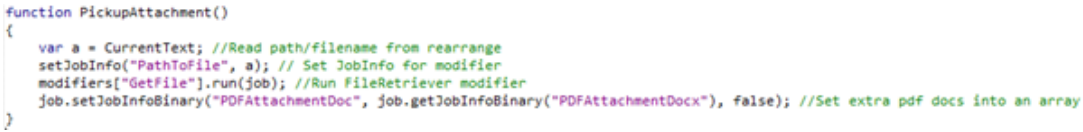

7. Ensure that a form with a pattern and a rearrange on the path where the script is run has

been created.

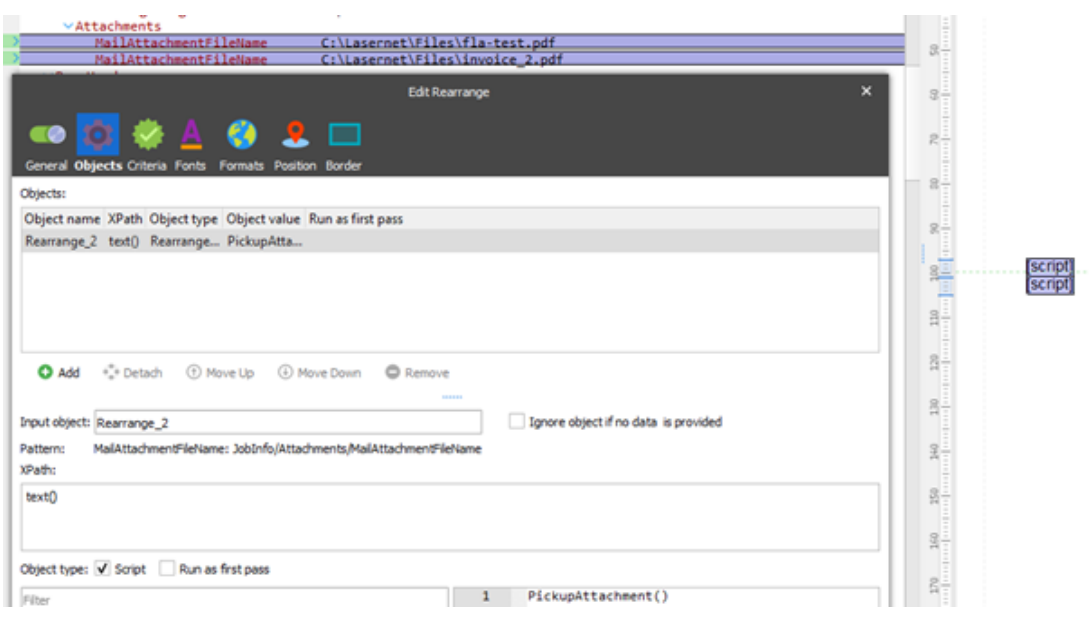

## **Additional information**

Please see the attached small setup, data file and pdf attachments. This can be used to test in a small setup (attached); changes may be necessary to implement in your own specific setup.

### **Attachments**

- [AttachmentFiles.zip \(82.09 KB\)](https://support.formpipe.com/file.php/2628449RDGDMBWTKTSJCWB0/AttachmentFiles.zip)
- [InputData.xml \(32.15 KB\)](https://support.formpipe.com/file.php/2628450TSQYMCQKPHYQWZB0/InputData.xml)
- [PDF-Merge-FileRetriever.lnconfigx \(24.50 KB\)](https://support.formpipe.com/file.php/2628451QPMXDZMNPPCTSCY0/PDF-Merge-FileRetriever.lnconfigx)

## Related Content

• [Mail corrupts a PDF attachment while sending](https://support.formpipe.com/kb/articles/mail-corrupts-a-pdf-attachment-while-sending)